작성자 : 기술지원부 홍 종 우 [shairin@nextline.net](mailto:shairin@nextline.net)

윈도우 서버에서 서비스 거부 공격에 대비한 TCP/IP 스택 강화

(1) 서비스 거부 공격이란

정보 시스템의 데이터나 자원을 정당한 사용자가 적절한 대기 시간 내에 사용하는 것을 방 해하는 행위로 주로 시스템의 cpu나 메모리, 통신대역폭과 같은 자원을 고갈시켜 정보 시스 템의 사용을 방해하는 공격 방식 입니다.

(2) Microsoft 홈페이지 참고 주소 Microsoft에서 서비스 거부공격에 대비한 TCP/IP 스택 강화에 관련한 메뉴얼을 제공하고 있 습니다.

Windows 2000 <http://support.microsoft.com/kb/315669/ko>

Windows 2003

<http://support.microsoft.com/kb/324270/ko>

(3) 최신 보안 수정프로그램으로 사용 중인 컴퓨터를 업데이트 (2000/2003 공통) 마이크로 소프트에서는 알려진 Windows의 보안상 취약점이나 버그에 관한 패치를 제공하고 있으며 서비스 거부 공격 외에도 여러 가지 해킹의 위험성을 줄여주기 때문에 주기적으로 업데이트를 실시하는 것이 좋습니다.

① 윈도우 익스플로러를 실행하여 상단의 도구-Windows Update를 클릭하여 Microsoft Windows Update 페이지에 접속한 후 빠른 설치를 선택

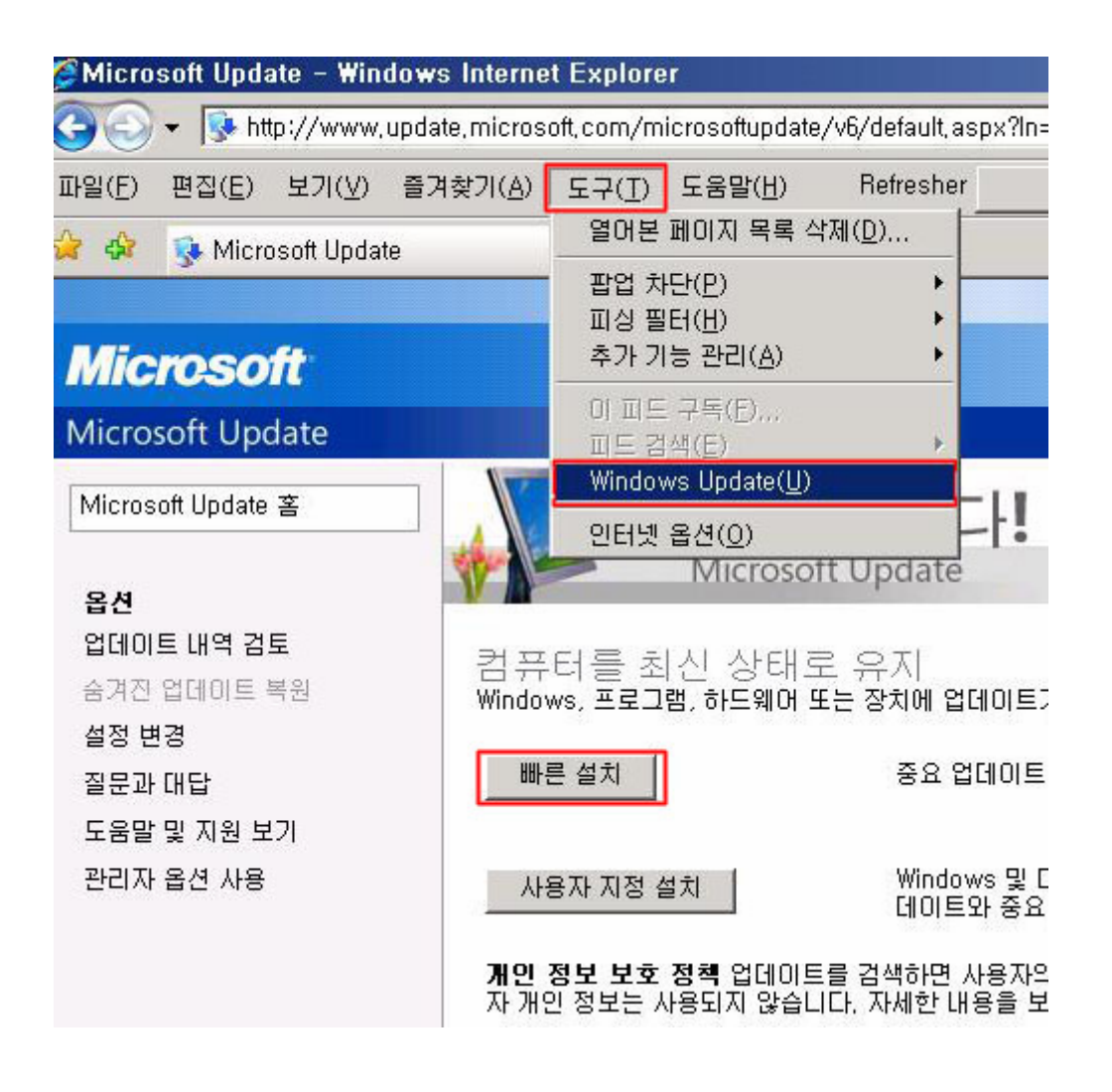

② 자동으로 업데이트할 소프트웨어를 검색한 후 목록이 표시되면 업데이트 설치 선택

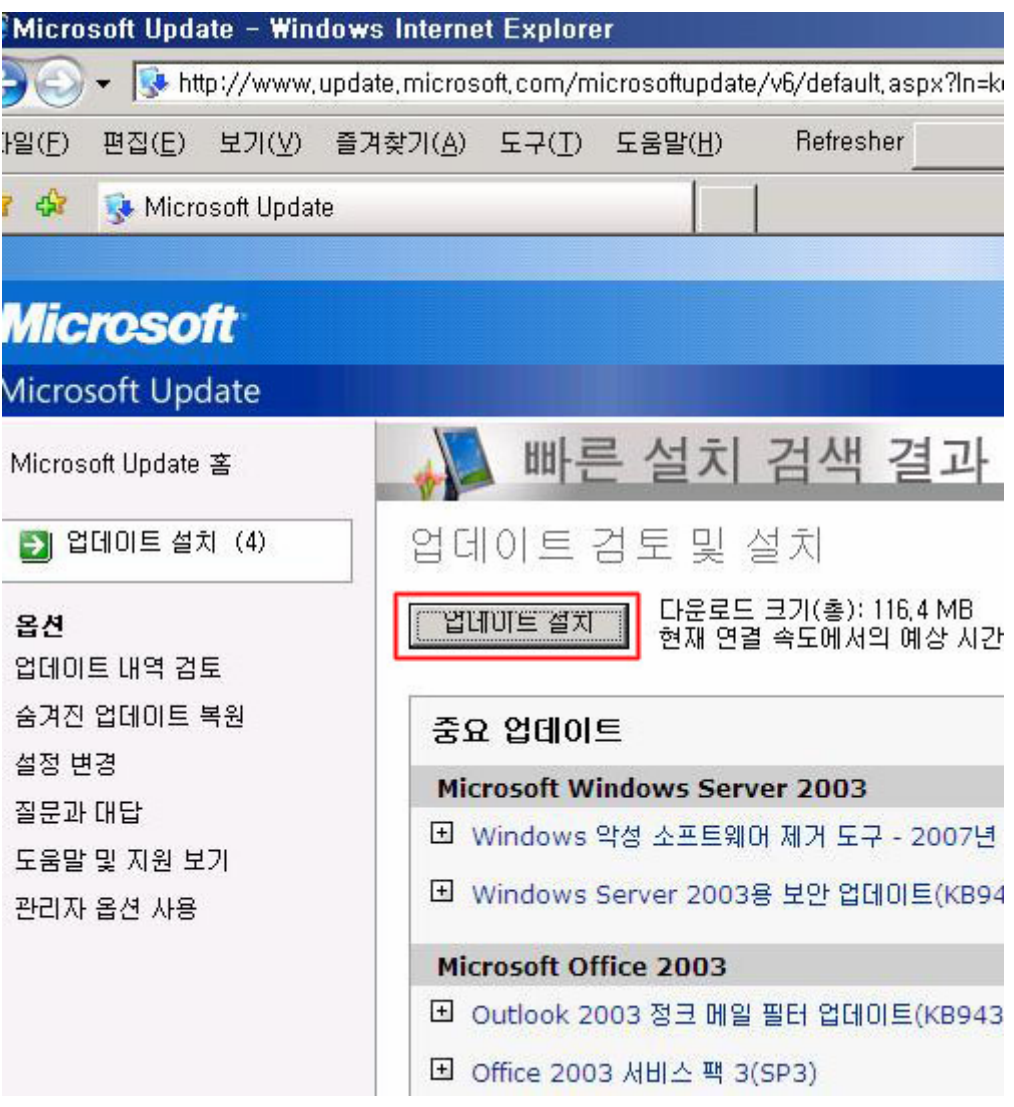

③ 자동으로 업데이트를 다운로드 하고 설치

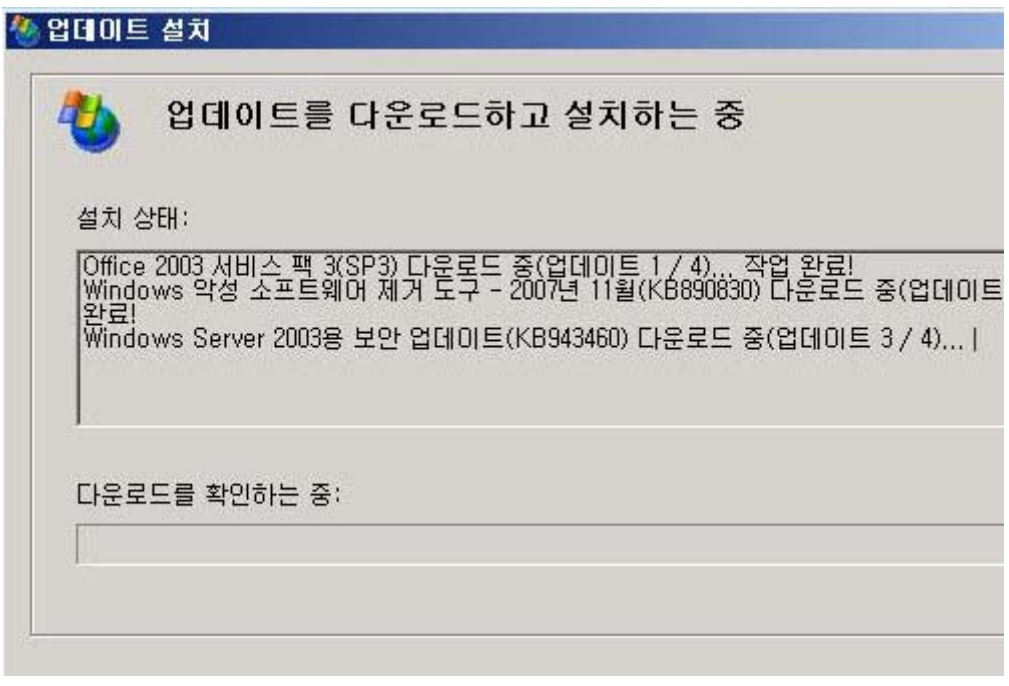

④ 재부팅 후 목록이 나오지 않을 때 까지 ① 번부터 반복

(4) TCP/IP 스택을 강화하는 TCP/IP 레지스트리 값을 변경 윈도우 서버상의 레지스트리를 수정하여 TCP/IP 프로토콜 스택을 강화합니다. 기본 TCP/IP 스택 구성은 표준 인트라넷 트래픽을 처리하도록 조정되어 있습니다. 컴퓨터를 인터넷에 직접 연결한 경우 서비스 거부 공격에 대비하여 TCP/IP 스택을 강화하는 것이 좋 습니다.

① 윈도우 좌측 하단의 시작-실행을 선택하여 regedit를 입력

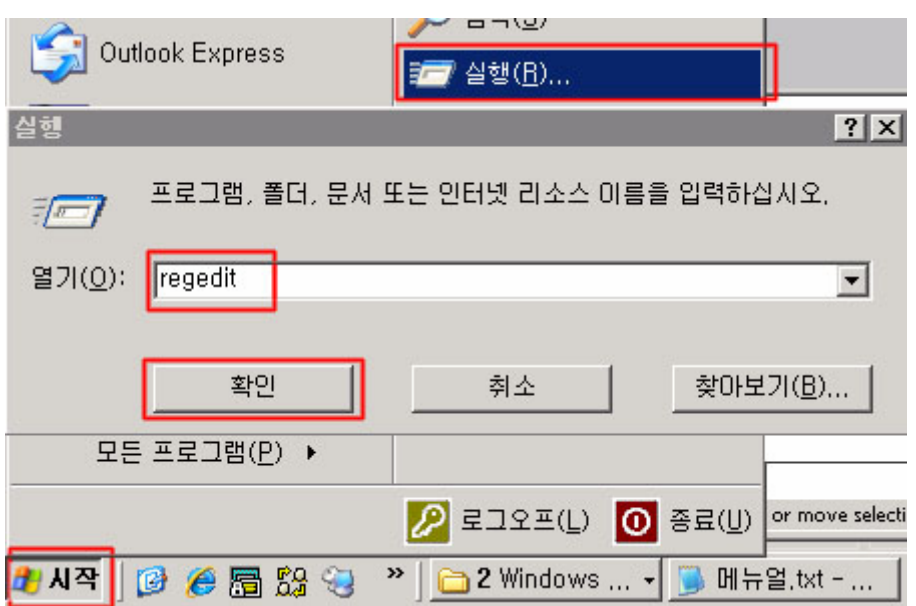

② 좌측에 표시되는 경로에서 다음의 경로를 선택합니다.

**HKEY\_LOCAL\_MACHINE\SYSTEM\CurrentControlSet\Services\Tcpip\Parameters**  우측의 목록에서 SynAttackProtect 를 선택하여 Windows 2000에서는 2를 선택하며 Windows 2003에서는 1을 선택합니다.

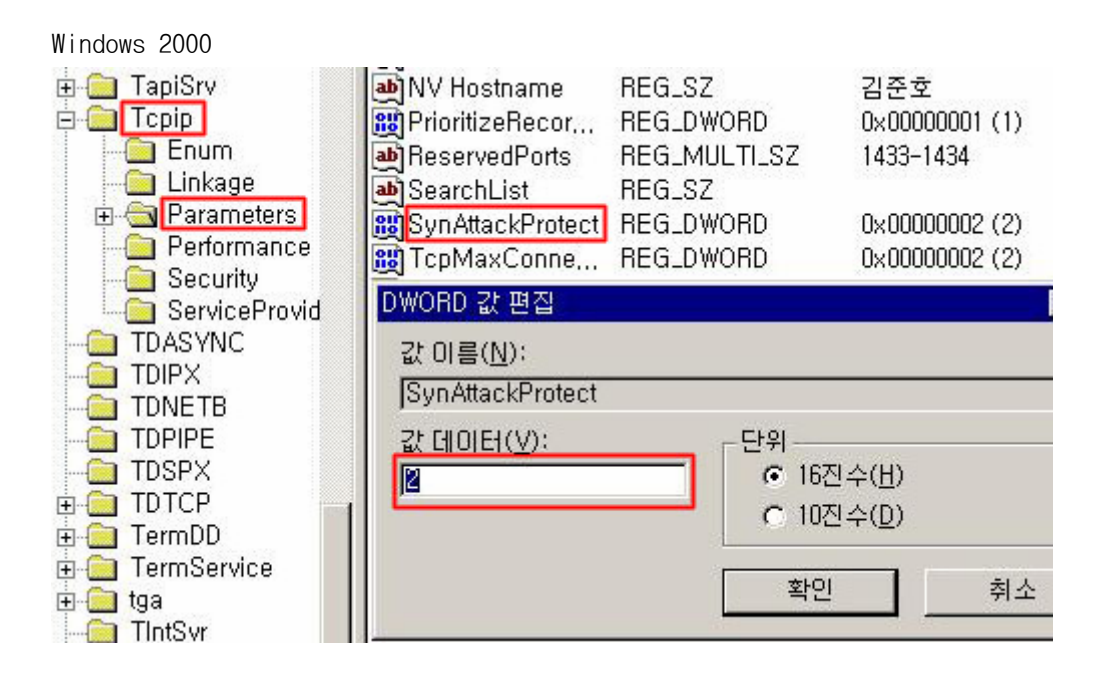

Windows 2003

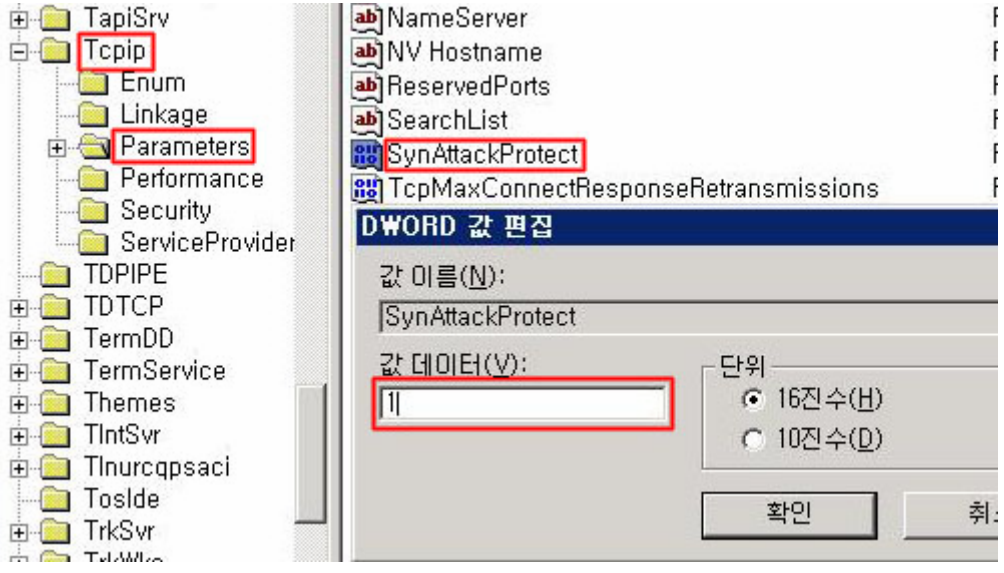

값 이름: SynAttackProtect 키: Tcpip₩Parameters 값 종류: REG\_DWORD 유효 범위: 0,1,(2 : Windows 2000 에서 적용) 기본값: 0

이 레지스트리 값은 TCP(Transmission Control Protocol)가 SYN-ACKS의 재전송을 조정하도 록 합니다. 이 값을 구성하면 SYN 공격(서비스 거부 공격의 한 종류) 동안 연결 응답이 더 빨리 시간 초과됩니다.

• 0(기본값): SYN 공격에 대한 일반적인 보호를 하려면 SynAttackProtect를 0으로 설정합니 다.

• 1: SYN 공격에 대하여 보다 높은 수준의 보호를 하려면 SynAttackProtect를 1로 설정합니 다. 이 매개 변수는 TCP가 SYN-ACKS의 재전송을 조정하도록 합니다. SynAttackProtect를 1 로 설정하면 SYN 공격이 이루어지고 있는 경우 연결 응답이 더 빨리 시간 초과됩니다. Windows는 공격이 진행 중인지 확인하기 위하여 다음 값을 사용합니다.• TcpMaxPortsExhausted

• TCPMaxHalfOpen

• TCPMaxHalfOpenRetried

• 2(Windows 2000): SYN 공격에 대하여 최고 수준의 보호를 하려면 SynAttackProtect를 2로 설정합니다. 이 값은 연결 표시가 더 지연되도록 하며, SYN 공격이 진행 중일 때는 TCP 연 결 요청이 더 빨리 시간 초과됩니다. 이 값은 권장 설정입니다.

참고: 다음 소켓 옵션은 SynAttackProtect 값을 2로 설정하면 더 이상 작동하지 않습니다.

• 확장 가능한 창

• 각 어댑터에 구성된 TCP 매개 변수(초기 RTT 및 창 크기 포함)

③ 좌측에 표시되는 경로에서 다음의 경로를 선택합니다.

**HKEY\_LOCAL\_MACHINE\SYSTEM\CurrentControlSet\Services\Tcpip\Parameters**  우측에 표시되는 목록에서 EnableDeadGWDetect를 선택하여 0 으로 설정합니다.

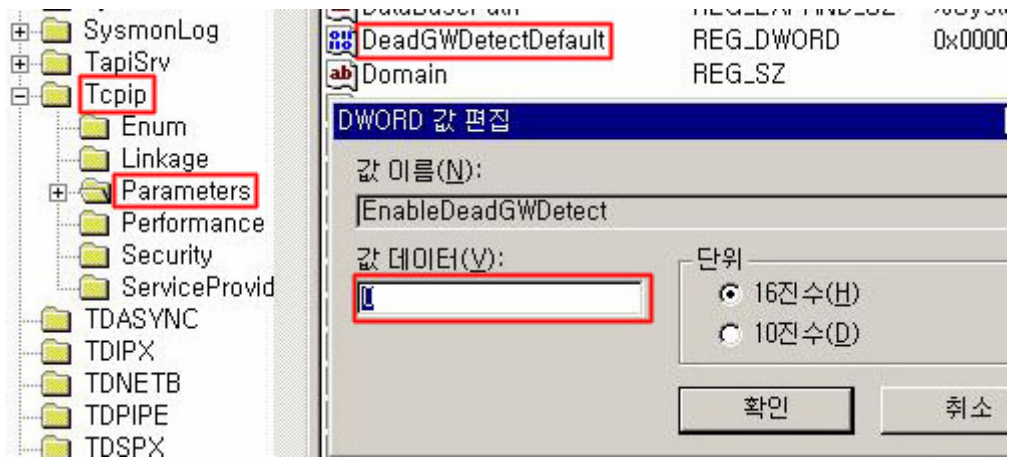

값 이름: EnableDeadGWDetect 키: Tcpip₩Parameters 값 종류: REG\_DWORD 유효 범위: 0, 1(False, True) 기본값: 1(True)

• 1 : EnableDeadGWDetect를 1로 설정하면 TCP는 더 이상 작동하지 않는 게이트웨이를 검색 할 수 있습니다. 더 이상 작동하지 않는 게이트웨이 감지가 사용되면 TCP는 여러 연결에 문 제가 발생하는 경우 인터넷 프로토콜(IP)에 백업 게이트웨이를 변경하도록 요청할 수 있습 니다. 백업 게이트웨이는 제어판의 네트워크 도구에 있는 TCP/IP 구성 대화 상자의 고급 섹 션에서 정의됩니다.

• 0: EnableDeadGWDetect 값은 0으로 설정하는 것이 좋습니다. 0으로 설정하지 않으면 공격 으로 인하여 서버가 강제로 원하지 않는 게이트웨이로 전환될 수 있습니다.

④ 좌측에 표시되는 경로에서 다음의 경로를 선택합니다.

**HKEY\_LOCAL\_MACHINE\SYSTEM\CurrentControlSet\Services\Tcpip\Parameters**  우측에 표시되는 목록에서 EnablePMTUDiscovery를 선택하여 0으로 설정합니다.

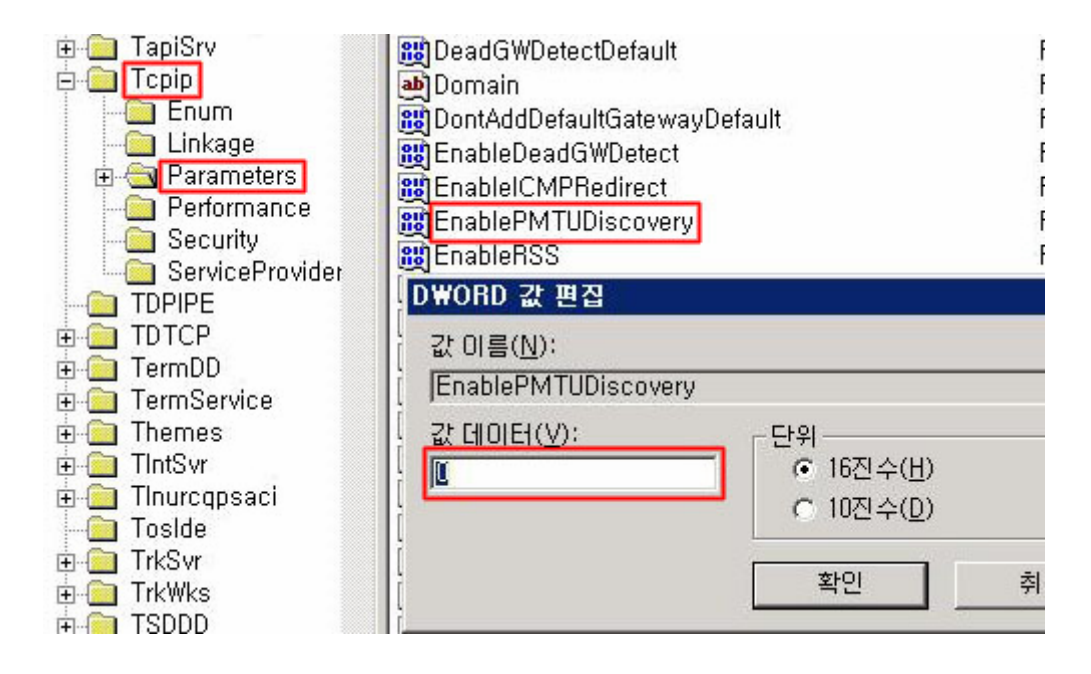

값 이름: EnablePMTUDiscovery 키: Tcpip₩Parameters 값 종류: REG\_DWORD 유효 범위: 0, 1(False, True) 기본값: 1(True)

• 1 : EnablePMTUDiscovery를 1로 설정하면 TCP는 최대 전송 단위(MTU)나 원격 호스트 경로 에 대한 최대 패킷 크기를 검색하려 합니다. TCP는 경로의 MTU를 검색하고 TCP 세그먼트를 이 크기로 제한하여 경로에 있는 각자 다른 MTU로 네트워크에 연결하는 라우터에서 조각을 제거할 수 있습니다. 조각이 있으면 TCP 처리량에 좋지 않은 영향을 줍니다.

• 0 : EnablePMTUDiscovery는 0으로 설정하는 것이 좋습니다. 이렇게 하면 로컬 서브넷에서 호스트하지 않는 모든 연결에 576바이트의 MTU가 사용됩니다. 이 값을 0으로 설정하지 않으 면 공격자가 강제로 MTU를 아주 작은 값으로 설정하여 스택의 부하가 커집니다.

⑤ 좌측에 표시되는 경로에서 다음의 경로를 선택합니다.

**HKEY\_LOCAL\_MACHINE\SYSTEM\CurrentControlSet\Services\Tcpip\Parameters**  우측에 표시되는 목록에서 KeepAliveTime을 선택하여 300,000으로 설정합니다.

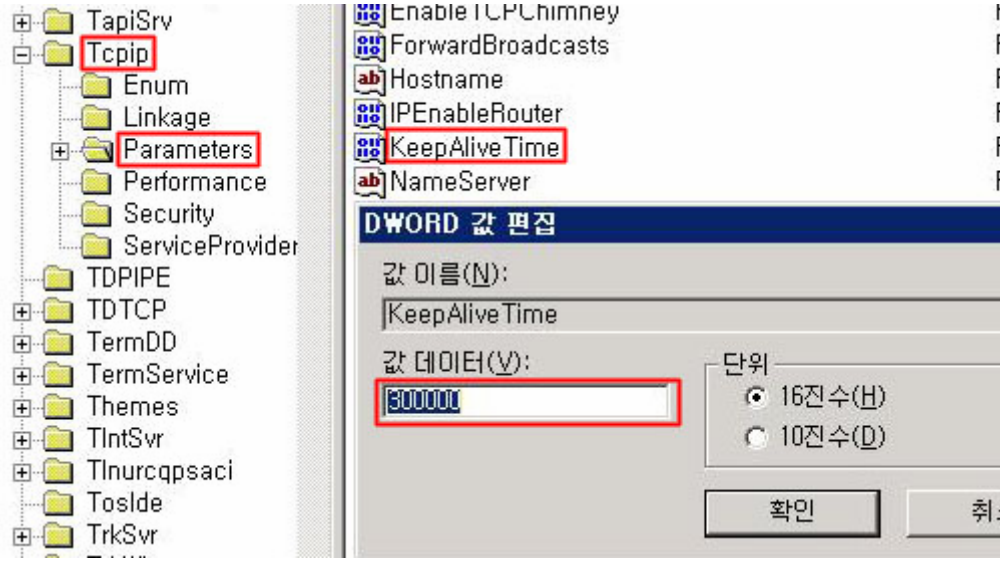

값 이름: KeepAliveTime 키: Tcpip₩Parameters 값 종류: REG\_DWORD - 시간(밀리초) 유효 범위: 1 - 0xFFFFFFFF 기본값: 7,200,000(2시간)

이 값은 TCP가 Keep Alive 패킷을 보내어 유휴 연결이 열려 있는지 확인하는 빈도를 결정합 니다. 연결이 유지되어 있다면 원격 컴퓨터가 Keep-Alive 패킷을 인식합니다. Keep-Alive 패킷은 기본적으로 보내지지 않습니다. 연결에서 이 값을 구성하기 위한 프로그램을 사용할 수 있습니다. 권장값은 300,000(5분)입니다.

⑥ 좌측에 표시되는 경로에서 다음의 경로를 선택합니다.

**HKEY\_LOCAL\_MACHINE\SYSTEM\CurrentControlSet\Services\ Netbt\Parameters**  우측에 표시되는 목록에서 NoNameReleaseOnDemand를 선택하여 1로 설정합니다.

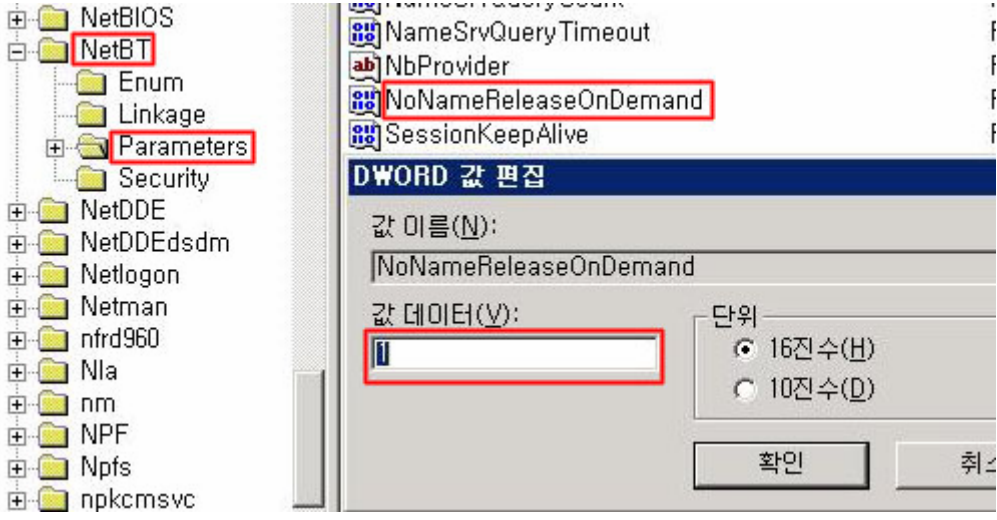

값 이름: NoNameReleaseOnDemand 키: Netbt₩Parameters 값 종류: REG\_DWORD 유효 범위: 0, 1(False, True)

기본값: 0(False)

이 값은 컴퓨터가 이름 해제 요청을 받을 때 NetBIOS 이름을 해제할지 여부를 결정합니다. 이 값은 관리자가 악의적인 이름 해제 공격으로부터 컴퓨터를 보호할 수 있도록 추가되었습 니다. NoNameReleaseOnDemand 값은 1로 설정하는 것이 좋습니다.

⑦ 레지스트리를 수정을 완료한 이후에 적용을 위해서 재부팅을 실시합니다.